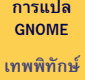

**[การจัดเตรียม](#page-2-0) PO/POT [การแปล](#page-3-0) [เครื่องมือ](#page-3-0) [ประเด็นการแปล](#page-5-0) [การทดสอบ](#page-13-0)**

<span id="page-0-0"></span>**[การส่งงาน](#page-14-0)**

## **การแปล GNOME**

## เทพพิทักษ์ การุญบุญญานันท์

GNOME Thai translation coordinator

13 กันยายน 2551

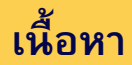

### **[การแปล](#page-0-0) GNOME เทพพิทักษ์**

**[การจัดเตรียม](#page-2-0) PO/POT**

**[การแปล](#page-3-0) [เครื่องมือ](#page-3-0) [ประเด็นการแปล](#page-5-0) [การทดสอบ](#page-13-0)**

**[การส่งงาน](#page-14-0)**

## **1 [การจัดเตรียม PO/POT](#page-2-0)**

**2 [การแปล](#page-3-0)** [เครื่องมือ](#page-3-0)

- 
- [ประเด็นการแปล](#page-5-0)

K ロ ▶ K @ ▶ K 할 > K 할 > 1 할 > 9 Q Q\*

[การทดสอบ](#page-13-0)

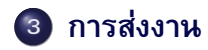

# **การจัดเตรียม PO/POT**

### **[การแปล](#page-0-0) GNOME เทพพิทักษ์**

**[การจัดเตรียม](#page-2-0) PO/POT**

```
การแปล
เครื่องมือ
ประเด็นการแปล
การทดสอบ
การส่งงาน
```
### • Damed Lies:

http://l10n.gnome.org/teams/th

SVN + intltool:

### Checkout:

 $\text{\$}$  svn co

http://svn.gnome.org/svn/pkg/trunk pkg Generate POT:

**KEIN KARA KEIN (ER) ER YORN** 

```
$ cd po && intltool-update --pot
Update th.po:
```
<span id="page-2-0"></span>\$ cd po && intltool-update th

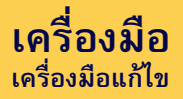

### **[การแปล](#page-0-0) GNOME เทพพิทักษ์**

**[การจัดเตรียม](#page-2-0) PO/POT**

**[การแปล](#page-3-0)**

**[เครื่องมือ](#page-3-0) [ประเด็นการแปล](#page-5-0) [การทดสอบ](#page-13-0)**

<span id="page-3-0"></span>**[การส่งงาน](#page-14-0)**

- **o** gtranslator
- **•** kbabel
- **•** poedit
- vim/emacs

K ロ ▶ K @ ▶ K 할 > K 할 > 1 할 > 9 Q Q\*

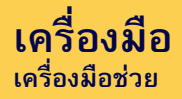

### **[การแปล](#page-0-0) GNOME เทพพิทักษ์**

**[การจัดเตรียม](#page-2-0) PO/POT**

### **[การแปล](#page-3-0)**

**[เครื่องมือ](#page-3-0)**

**[ประเด็นการแปล](#page-5-0) [การทดสอบ](#page-13-0) [การส่งงาน](#page-14-0)**

## **o** OSS Glossary:

http://www.opentle.org/ossglossary

**o** OSS Corpus:

http://www.opentle.org/osscorpus

Wiki:

http://l10n.opentle.org

• Mailing List:

http://groups.google.co.th/group/thail10n/

**KEIN KARA KEIN (ER) ER YORN** 

## **ประเด็นการแปล ชนิดของแฟ้ม**

### **[การแปล](#page-0-0) GNOME เทพพิทักษ์**

**[การจัดเตรียม](#page-2-0) PO/POT**

**[เครื่องมือ](#page-3-0) [ประเด็นการแปล](#page-5-0) [การทดสอบ](#page-13-0)**

<span id="page-5-0"></span>**[การส่งงาน](#page-14-0)**

- template สำหรับเริ่มแปลภาษาใหม่
	- $\bullet$  copy เป็น  $_{XY}$ . ${\tt p\circ}$ , กำหนด header, เริ่มแปล
- PO Portable Object
	- formatted text file สำหรับให้มนุษย์แก้ไข
	- $\bullet$  compile เป็น MO ได้ด้วย  $\text{\tiny msqfmt}$
- MO Machine-dependent Object

• POT – Portable Object Template

- binary file สำหรับให้โปรแกรมอ่านขณะทำงาน
- มักติดตั้งไว้ที่

/usr/share/locale/xy/LC MESSAGES/

**KORKARYKERKER POLO** 

## **ประเด็นการแปล ชนิดของข้อความ**

### **[การแปล](#page-0-0) GNOME เทพพิทักษ์**

**[การจัดเตรียม](#page-2-0) PO/POT [การแปล](#page-3-0) [เครื่องมือ](#page-3-0) [ประเด็นการแปล](#page-5-0) [การทดสอบ](#page-13-0) [การส่งงาน](#page-14-0)**

**•** Untranslated

- msgstr ""
- โปรแกรมจะใช้ข้อความภาษาอังกฤษต้นฉบับ

## **•** Translated

- msgstr "ข้อความ"
- โปรแกรมจะใช้ข้อความที่แปล

## **•** Fuzzy

 $\bullet$  #, fuzzy

msgstr "ข้อความ"

- มักเป็นข้อความใกล้เคียงที่ gettext หาให้ขณะ update PO
- โปรแกรมจะใช้ข้อความภาษาอังกฤษต้นฉบับ

#### **KOD CONTRACT A BOARD OF A GOV**

## **ประเด็นการแปล Format String**

### **[การแปล](#page-0-0) GNOME เทพพิทักษ์**

**[การจัดเตรียม](#page-2-0) PO/POT [การแปล](#page-3-0) [เครื่องมือ](#page-3-0) [ประเด็นการแปล](#page-5-0)**

**[การทดสอบ](#page-13-0)**

<span id="page-7-0"></span>**[การส่งงาน](#page-14-0)**

- $\bullet$  ใช้กับฟังก์ชันในสไตล์  $\texttt{printf}$
- แทนตัวแปรด้วย ''%s'' (string), ''%d'' (decimal) ฯลฯ ในข้อความ
- ภาษา C:
	- ธรรมดา:

msgid "Saving file '%s'..."  $msqstr$  "กำลังบันทึกแฟ้ม '%s'..."

สลับตำแหน่ง:

msgid "%d %s characters" msgstr "อักขระ %2\$s %1\$d ตัว"

K ロ ▶ K @ ▶ K 할 > K 할 > 1 할 > 9 Q Q\*

## **ประเด็นการแปล Format String**

**[การแปล](#page-0-0) GNOME เทพพิทักษ์**

**[การจัดเตรียม](#page-2-0) PO/POT [การแปล](#page-3-0) [เครื่องมือ](#page-3-0) [ประเด็นการแปล](#page-5-0)**

**[การทดสอบ](#page-13-0)**

**[การส่งงาน](#page-14-0)**

### ภาษา Python:

### ธรรมดา:

msgid "Saving file '%s'..."  $ms$ gstr "กำลังบันทึกแฟ้ม '%s'..." สลับตำแหน่ง:

msgid "%(count)d %(symbol)s characters" msgstr "อักขระ %(symbol)s %(count)d ตัว"

### ภาษา C#:

ธรรมดา:

msgid "Saving file '{0}'..."

 $m$ sgstr "กำลังบันทึกแฟ้ม ' $\{0\}$ '..."

สลับตำแหน่ง:

msgid "{0} {1} characters" msgstr "อักขระ {1} {0} [ตัว](#page-7-0)["](#page-9-0)

## **ประเด็นการแปล Format เวลา**

**[การแปล](#page-0-0) GNOME เทพพิทักษ์**

**[การจัดเตรียม](#page-2-0) PO/POT [การแปล](#page-3-0) [เครื่องมือ](#page-3-0)**

**[ประเด็นการแปล](#page-5-0)**

**[การทดสอบ](#page-13-0)**

**[การส่งงาน](#page-14-0)**

- ใช้กับฟังก์ชัน strftime
- แทนตัวแปรด้วย ''%d'' (วันที่), ''%m'' (เดือน) ฯลฯ ในข้อความ
- ข้อมูลเพิ่มเติม: man strftime
- $\bullet$  การทดสอบ: date "+format"
- แปลให้เหมาะกับธรรมเนียมไทย
	- ใช้ พ.ศ. ถ้าเป็นไปได้: msgid "%B %-d %Y"

msgstr "%-d %B %Ey"

นาฬิกาเป็น 24 ชั่วโมง (ไม่มี AM/PM):

**KOD CONTRACT A BOARD OF A GOV** 

msgid "%I:%M:%S %p"

- msgstr "%H:%M:%S"
- <span id="page-9-0"></span>ฯลฯ

## **ประเด็นการแปล บริบท**

### **[การแปล](#page-0-0) GNOME เทพพิทักษ์**

**[การจัดเตรียม](#page-2-0) PO/POT [การแปล](#page-3-0) [เครื่องมือ](#page-3-0) [ประเด็นการแปล](#page-5-0) [การทดสอบ](#page-13-0)**

**[การส่งงาน](#page-14-0)**

ข้อความเดียวกัน อาจมีความหมายต่างกันในบริบทต่าง ๆ

**KORKAR KERKER EL YOUN** 

- gettext แยกได้ด้วย บริบท (context)
- แบบเก่า:

```
msgid "status|Read"
```

```
msgstr "อ่านแล้ว"
(ตัดข้อความหน้า ''|'')
```
แบบใหม่:

```
msgctxt "status"
msgid "Read"
msgstr "อ่านแล้ว"
```
# **ประเด็นการแปล**

**Human Interface Guidelines (HIG)**

### **[การแปล](#page-0-0) GNOME เทพพิทักษ์**

**[การจัดเตรียม](#page-2-0) PO/POT**

**[เครื่องมือ](#page-3-0) [ประเด็นการแปล](#page-5-0) [การทดสอบ](#page-13-0)**

**[การส่งงาน](#page-14-0)**

- GNOME HIG กำหนด guideline สำหรับ UI เป็นข้อตกลงร่วม
- ข้อความใน UI จึงมีความหมายพิเศษ
- ''...'' ท้ายข้อความในปุ่ม/เมนู หมายถึงเลือกแล้วมีการเปิดกล่องโต้ตอบ
	- ห้ามตัดออก
	- ตัวอย่าง:

```
msgid "Browse..."
msgstr "เรียกดู..."
```
K ロ ▶ K @ ▶ K 할 > K 할 > 1 할 > 1 이익어

## **ประเด็นการแปล HIG**

### **[การแปล](#page-0-0) GNOME เทพพิทักษ์**

**[การจัดเตรียม](#page-2-0) PO/POT**

**[การแปล](#page-3-0) [เครื่องมือ](#page-3-0) [ประเด็นการแปล](#page-5-0)**

**[การทดสอบ](#page-13-0)**

**[การส่งงาน](#page-14-0)**

'' '' หน้าอักขระ กำหนดคีย์ด่วนสำหรับเลือกรายการด้วยแป้นพิมพ์

- เลือกอักขระภาษาไทยที่เหมาะสม
- เลี่ยงอักขระที่มีสระล่างถ้าเป็นไปได้ เพราะบางทีจะไม่เห็นขีดเส้นใต้
- UI ชุดที่ปรากฏพร้อมกัน อย่าให้คีย์ด่วนซ้ำกัน

K ロ ▶ K @ ▶ K 할 > K 할 > 1 할 > 9 Q Q\*

ตัวอย่าง:

```
msgstr " About"
msgstr "เ กี่ยวกับ"
```
## **การทดสอบ**

**[การแปล](#page-0-0) GNOME เทพพิทักษ์**

**[การจัดเตรียม](#page-2-0) PO/POT [การแปล](#page-3-0) [เครื่องมือ](#page-3-0) [ประเด็นการแปล](#page-5-0) [การทดสอบ](#page-13-0)**

<span id="page-13-0"></span>**[การส่งงาน](#page-14-0)**

คอมไพล์:

\$ msgfmt -cv th.po

- ติดตั้ง MO:
	- # cp messages.mo

/usr/share/locale/th/LC MESSAGES/pkg.mo

 $\bullet$  ลองเรียกโปรแกรมดูคำแปล ภายใต้  $_{\rm{LANG=th\_TH\_UTF-8}}$ 

K ロ ▶ K @ ▶ K 할 > K 할 > 1 할 > 9 Q Q\*

# **การส่งงานผ่านผู้ประสานงาน**

**[การแปล](#page-0-0) GNOME เทพพิทักษ์**

**[การจัดเตรียม](#page-2-0) PO/POT**

**[เครื่องมือ](#page-3-0) [ประเด็นการแปล](#page-5-0) [การทดสอบ](#page-13-0) [การส่งงาน](#page-14-0)**

ช่องทาง:

- Mailing List: http://groups.google.co.th/group/thail10n/
- เมลส่วนตัว:

thep@linux.thai.net

- <span id="page-14-0"></span>คำแปลจะถูกตรวจทานและแจ้งการแก้ไขให้ทราบ
	- ถ้าส่งทาง mailing list จะแจ้งการตรวจทานใน mailing list
	- ถ้าส่งทางเมลส่วนตัว จะแจ้งการตรวจทานทางเมลส่วนตัว (แนะนำสำหรับมือใหม่)